## **Colgate Financial Aid Portal**

## **View Outstanding Requirements Instructions**

First, log-in to the student Financial Aid [Portal.](https://finaid.colgate.edu/NetPartnerStudent/PgHome.aspx)

Make sure you have the 2024/2025 award year selected in the top right corner. Select "Documents and Messages" from the menu in the top left corner.

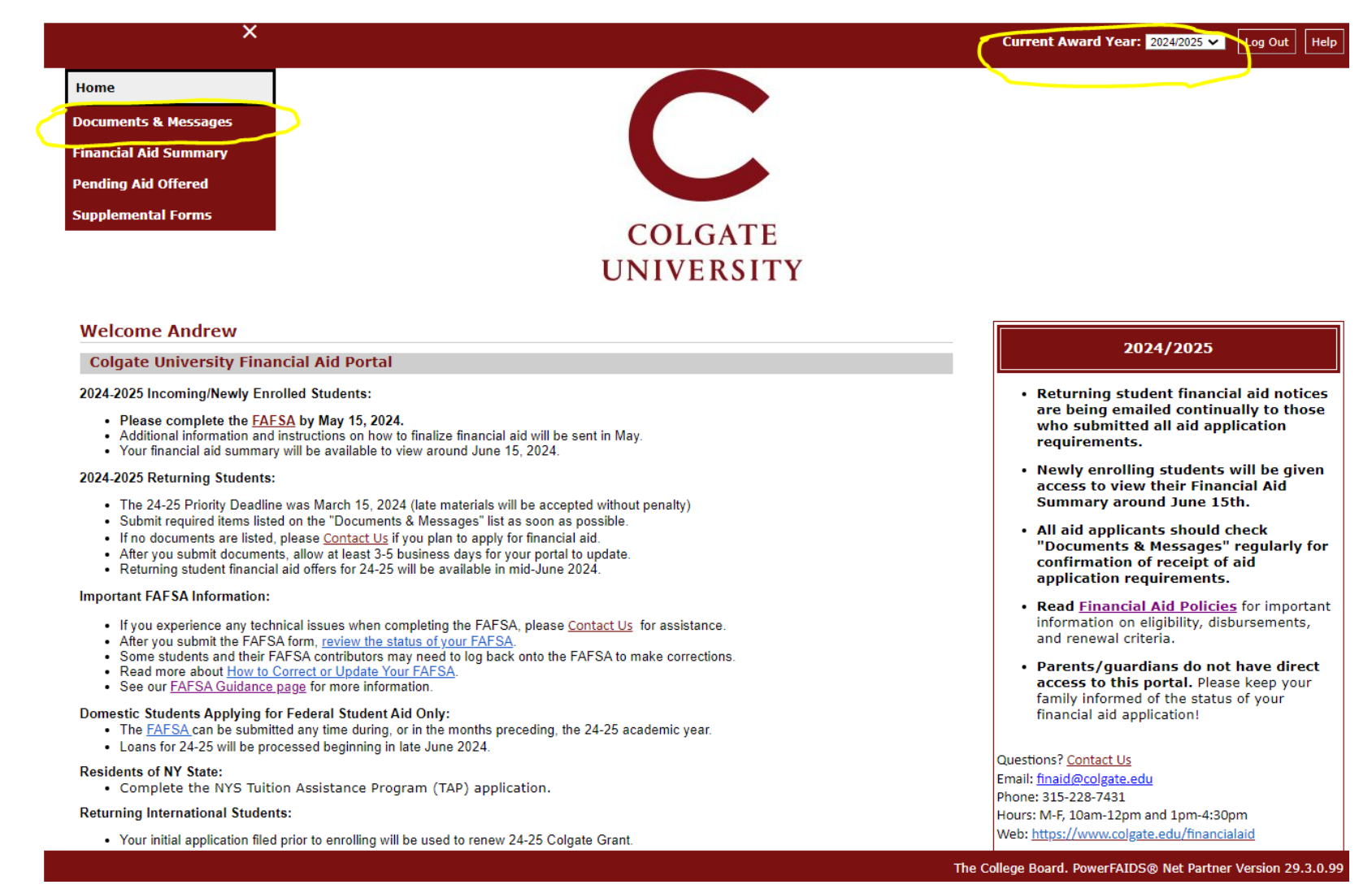

Documents that have not been received and are still required will be listed in a "Not Received" status. If received, but incomplete, they may have a status of "Incomplete" or "Not Signed".

**Current Award Year:**  $2024/2025 \times |log(1)|$ 

 $\vert$  Help  $\vert$ 

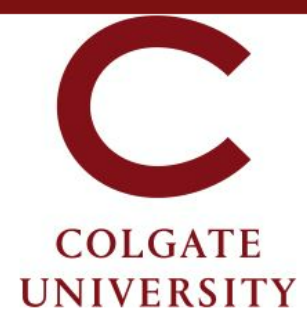

## **Documents & Messages**

Below is a list of the financial aid application requirements.

- Items listed as 'Not Received' must be submitted promptly.
- Items listed as 'Incomplete' require further action. The Financial Aid Office will provide you with instructions.
- . Confirmation of receipt of 24-25 FAFSAs is ongoing; new requirements may be added, so check this portal regularly!
- . Contact the Financial Aid Office if you are having difficulties completing any requirements.

## **Documents**

If you have questions about items listed as 'Not Received' below, please contact us. Items listed as 'Not Reviewed' have been received and are being processed by the Financial Aid Office.

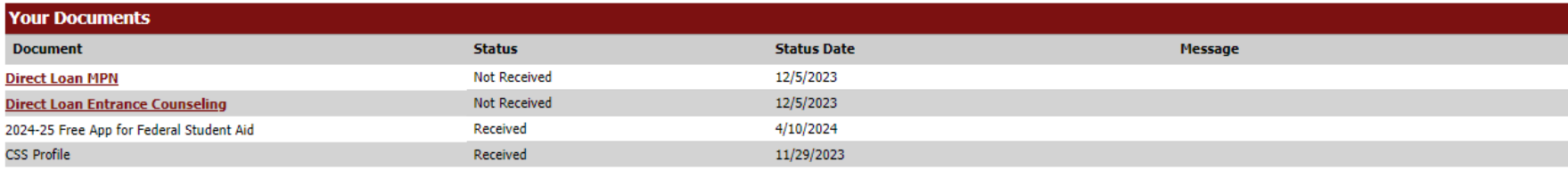